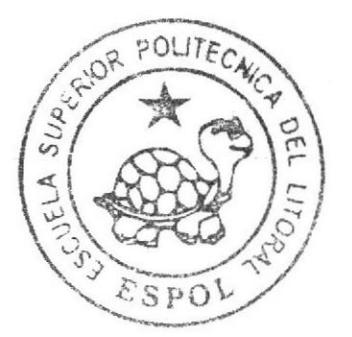

# ESCUELA SUPERIOR POLITEGNICA DEL LITORAL

Instituto de Tecnologías

Programa de Especialización Tecnológica en Electricidad, Electrónica y Telecomunicaciones

## Seminario de Graduación ROBOTS MANIPULADORES

"Movimiento de Objetos por Lectura de Barras"

## **TESINA DE SEMINARIO**

#### **OBTENCION DEL TITIII**O DF. **IICENCIADO EN CONTROLES INDUSTRIALES**

### PRESENTADO POR:

Juan Carlos Lata Fernando Veintemilla A.

Guayaquil - Ecuador

## 2010

## **ESCUELA SUPERIOR POLITÉCNICA DEL LITORAL**

Instituto de Tecnologías

Programa de Especialización Tecnológica en Electricidad, Electrónica y Telecomunicaciones

> Seminario de Graduación **ROBOTS MANIPULADORES**

"Movimiento de Objetos por Lectura de Barras"

**TESINA DE SEMINARIO** 

Previa a la obtención del Título de

**LICENCIADO EN CONTROLES INDUSTRIALES** 

Presentado por Juan Carlos Lata Fernando Veintemilla A.

Guayaquil - Ecuador 2010

#### A6RADECIMIENTO

Agradecemos a MSc. Eloy Moncayo Triviño y a toda la directiva de PROTEL que hizo posible la realización de esta carrera y la oportunidad de todos los tecnólogos a poder acceder a un titulo de tercer nivel y con esto tener mayores oportunidades en el ámbito laboral.

A nuestros compañeros que compartimos gratos momentos en nuestra vida estudiantil de igual forma a cada uno de nuestros profesores que con toda dedicación nos proporcionaron todos sus conocimientos.

!

#### DEDICATORIA

Dedicamos este trabajo a nuestros padres ya que con su esfuerzo y dedicación nos dieron el apoyo y la fuerza necesaria para seguir adelante y no decaer en nuestro camino estudiantil, cada uno de sus consejos son base fundamental en el desarrollo de nuestra futura vida profesional.

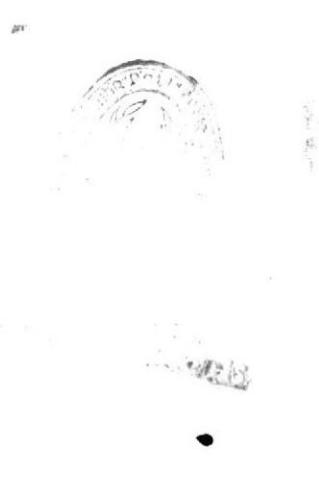

#### TRIBUNAI. DE SUSTENTACIÓN

Eloy Moncayo Triviño, MSc.

Profesor de Seminario de Graduación

Camilo Arellano Arroba, Lcdo.

Profesor Delegado del Director de INTEC

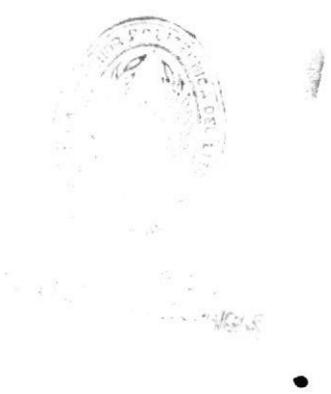

#### **DECLARACIÓN EXPRESA**

"La responsabilidad del contenido de esta Tesina de Seminario, me corresponde exclusivamente; y el patrimonio intelectual de la misma a la Escuela Superior Politécnica del Litoral".

Reglamento de Graduación de ESPOL

Jian Lata

Juan Carlos Lata

Fernando Ventimille

Fernando Veintemilla A.

#### **RESUMEN**

El Robot Manipulador Scorbot-ER 4u ha sido utilizado para el posicionamiento de cajas de galletas a través de la lectura de códigos de barra en dos lugares diferentes para el embalaje

Para la realización de este proyecto utilizamos los conocimientos adquiridos en la licenciatura para la selección de componentes como fue el sensor que memoriza colores y un relé de contactos que da el pulso de la entrada digital del USB, una fuente kikusui, los demás recursos del hardware son proporcionados por los periféricos de robocell ( Controlador USB, banda transportadora, brazo robótico).

El software utilizado es Scorbase, que fue aprendido durante el transcurso de seminarío para su aplicación en este proyecto

La prioridad de este proyecto es evitar enfermedades de salud ocupacional, disminuir tiempos perdidos por error, fatiga y rapidez en la ejecución del proceso. El problema que tuvimos en el desarrollo fue la coordinación de tiempos en la lectura de barrás que se pudo resolver con recursos del software utilizado.

## ÍNDICE

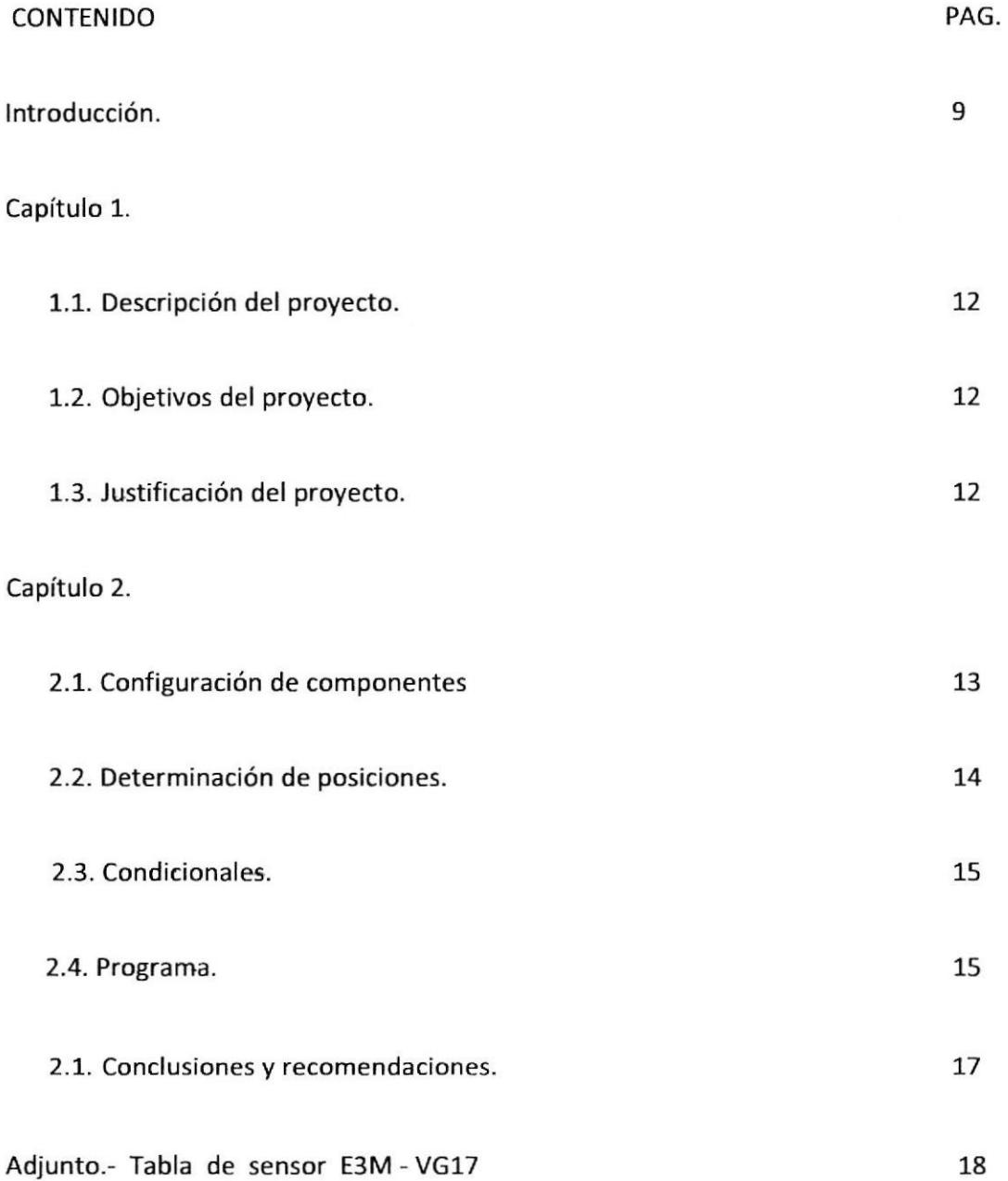

## índice de Figuras

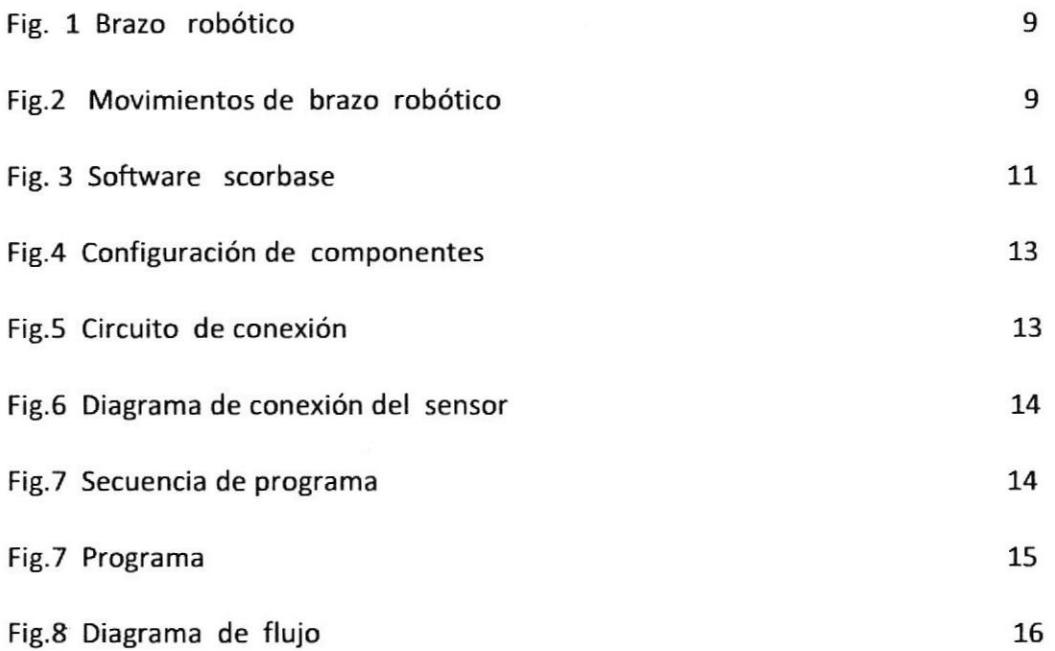

a

 $\bar{\nu}$ 

#### INTRODUCCIÓN

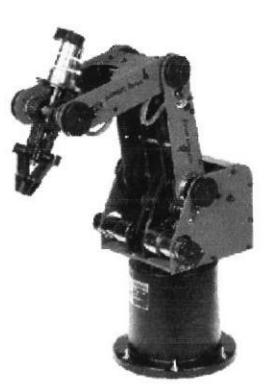

Fig. 1 Brazo robótico

Este robot es una herramienta versátil para el aprendizaje. El modelo Scorbot-ER 4u ha sido utilizado como medio introductorio para los principiantes en la formación de los conocimientos de robótica. «Su estructura de carcasa abierta, su software fácil de programar y la posibilidad de controlar el robot de forma sencilla a través de una interfaz USB, convertirán en poco tiempo a sus estudiantes en unos expertos en el manejo de robots.

El Scorbot-ER 4u es robot articulado vertical, similar a un brazo, con 6 articulaciones para su movimiento, que se describen en la siguiente tabla:

..--

,¿..,

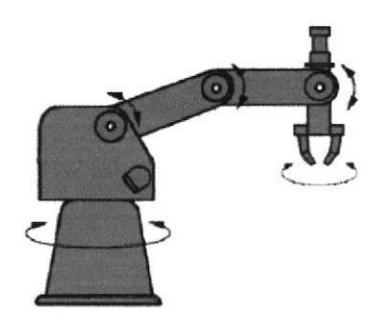

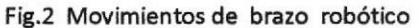

Las especificaciones técnicas del brazo robot Scorbot ER 4u son:

- Estructura mecánica: articulación vertical, carcasa abierta
- Número de ejes:5 + pinza (se puede considerar 6 ejes)
- Capacidad de carga: 2.1 Kg.
- Movimiento de los ejes
	- o Eje 1 (Base): 310e
	- o Eje 2 (Brazo inferior): +130e / -35e
	- o Eje 3 (Brazo superior): ±130<sup>o</sup>
	- o Eje 4 (Elevación de pinza): ±130<sup>o</sup>
	- o Eje 5 (Giro de pinza): ±570º
- Radio de alcance:610mm (con pinza)
- Velocidad: 700 mm/sec
- a Repetibilidad: +/- 0,18 mm
- Pinza: servo motor de cd, 2 pinzas paralelas
- Accionadores: 12 Vcd servo motor
- Transmisión: engranajes, correas, husillo madre
- Sistema información de posición: codificador óptico incremental
- Peso: 10,8 kg
- Temperatura de operación: 2º a 40º C  $\bullet$

SCORBASE es un programa empleado para programar y operar el brazo robot Scorbot-ER 4u y sus accesorios. El ambiente de programación es muy sencillo y amigable, similar a las

aplicaciones para Windows. Por lo general se encuentra una pantalla que muestra los siguientes elementos:

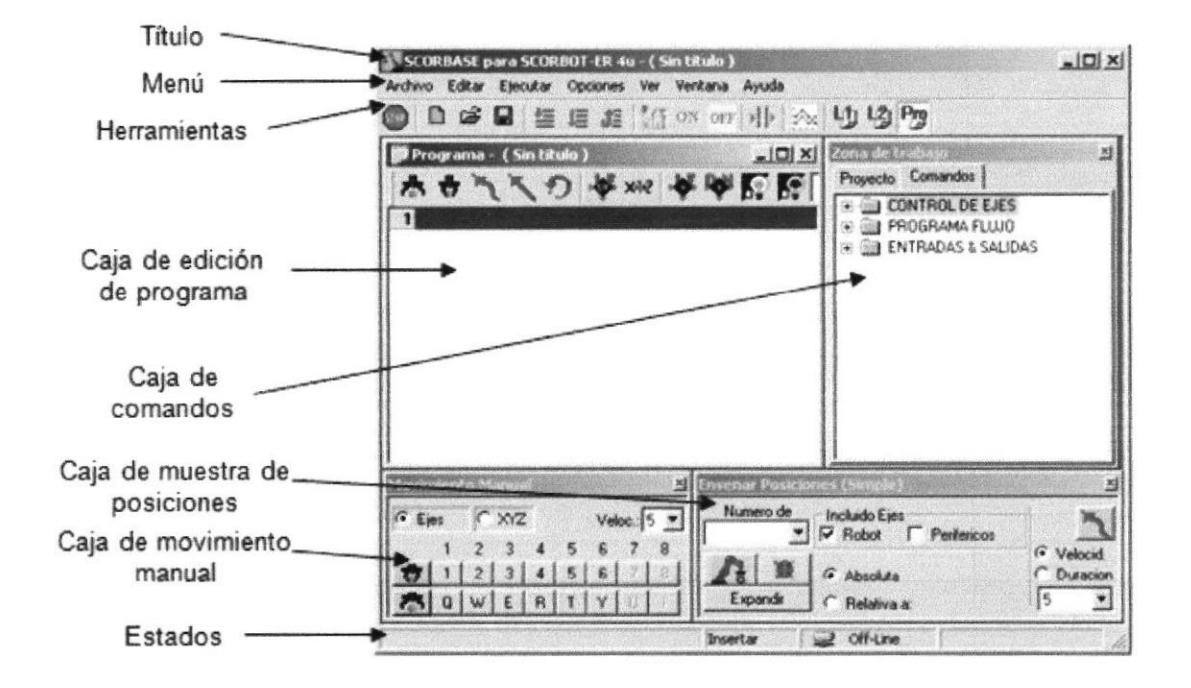

Fig. 3 Software scorbase

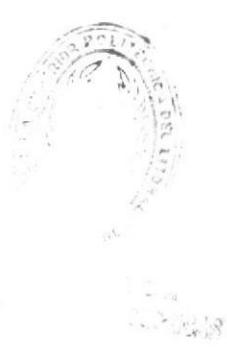

#### CAPÍTUIO 1

#### 1.1 Descripción del proyecto

Mediante la ejecución de Scorbase se va a ubicar en 2 posiciones diferentes una caja de producto de dimensión con un peso aproximado de 85 g por codificación de barras

Con la clasificación y ubicación de las cajas se pretende evitar enfermedades de salud ocupacional, de riesgo ergonómicos para el operador ya que es una tarea de tipo repetitivo.

#### 1.2 Objetivos del proyecto

Desarrollar un software capaz de clasificar cajas mediante un código de barras y ubicarlas en posiciones diferentes.

Configurar sensor 1 para la lectura entre una barra y otra a un tiempo de <sup>10</sup> centésimas de segundo, una vez que es identificado el código de barras medíante el sensor 2 se detiene la banda transportadora y el robot empieza a tomar y ubicar la caja, el tiempo en ubicar una caja y otra es aproximadamente de 10 seg.

#### 1.3 lustificación del proyecto

El proyecto nos resulta rentable por los siguientes beneficios:

- Eliminar riesgos ergonómicos para el operador
- Evitar tiempos muertos a causa de error humano
- Aumentoen la velocidad del proceso
- Economizar recursos con beneficios a corto plazo

#### **CAPÍTULO 2**

#### 2.1 Configuración de componentes

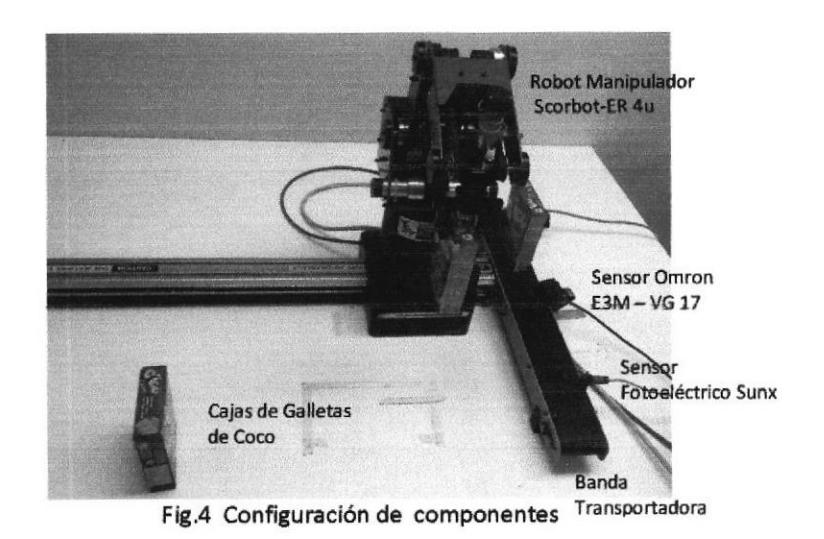

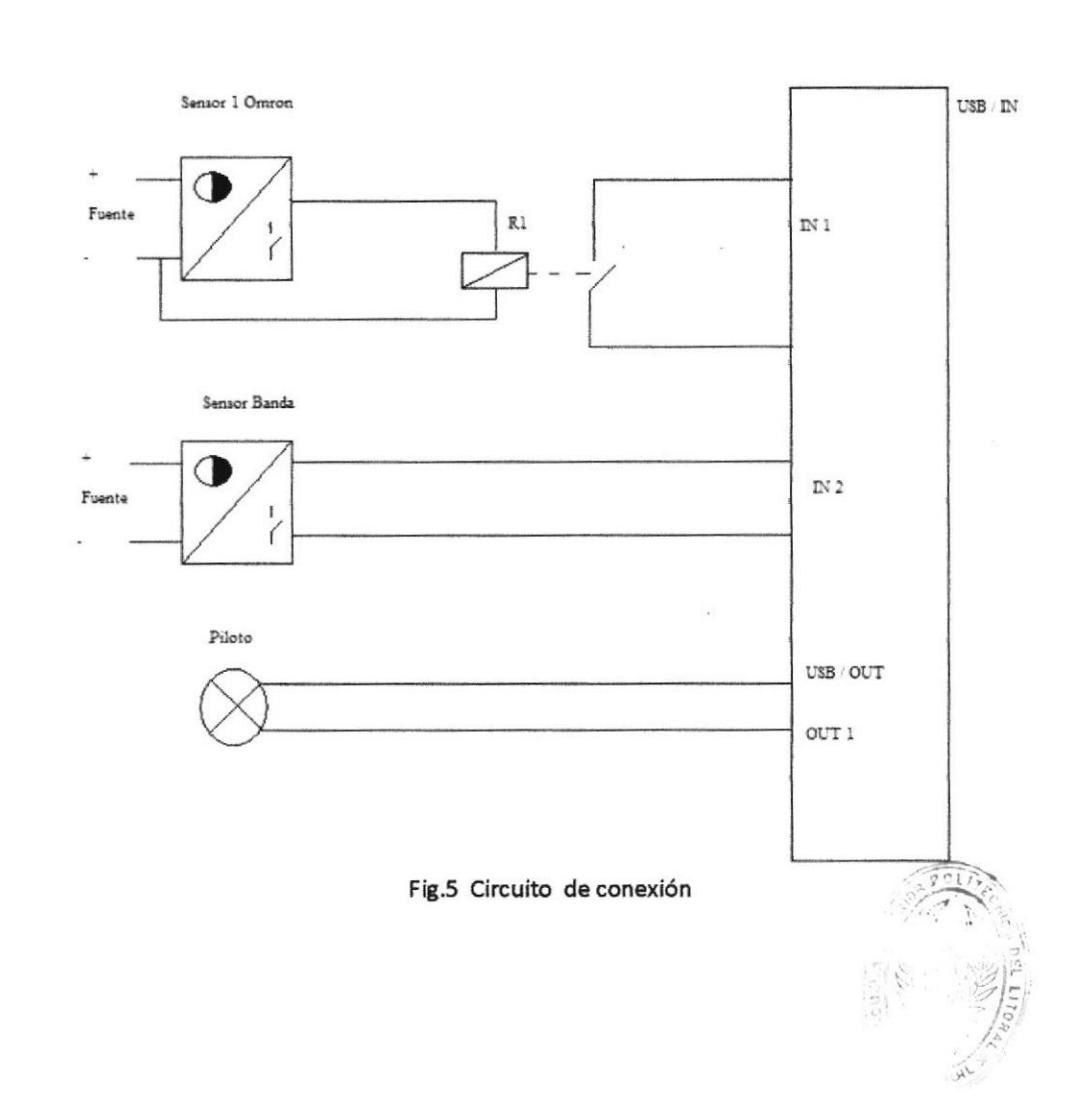

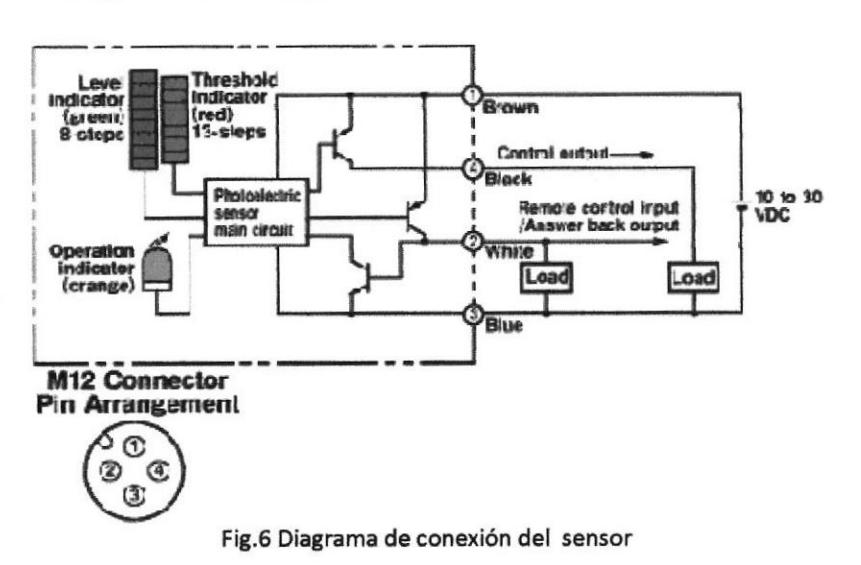

#### Diagrama de conexión del sensor Omron E3M - VG 17

#### 2.2 Determinación de posiciones.

Secuencia del programa y su respectiva posiciones.

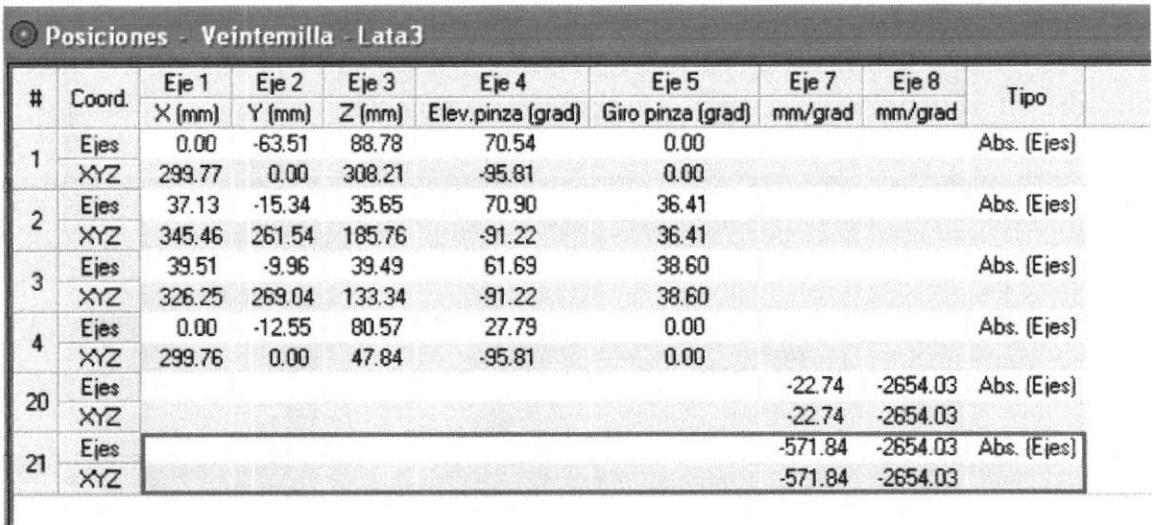

Fig.7 Secuencia de programa

**THE DIE!**  $C_A$ 

#### 2.3 Condicionales

Cuando arranca el proceso la banda empieza a moverse transportando las cajas hasta el sensor 1 (Omron detecta colores) que se encuentra en estado OFF, detecta la barra de color negro el sensor se pone en ON y envía un pulso a la bobina del relé de contacto que se alimenta y cierra sus contactos, el cual está conectado al controlador USB.

La condición para que pare la banda es que el sensor 2 detecte la caja, en esa posición empieza a moverse el brazo robótico, tomando la caja y poniéndola en una posición dependiendo del número de barra de cada caja.

#### 2.4 Programa

112<br>2 Activa Salida 5  $\overline{\mathbf{13}}$ 3 k a la Posicion 1 velocid. 5 4 k a la Posicion 20 velocid. 5<br>5 INICIO: s involve.<br>6 Espere 10 (10cent, de segundo)<br>7 Poner Variable CONT = 0<br>8 Iniciar Onta eje 8 a velocid, 3 en direccion Mas 10 Si Entrada 1 On Ilama sub. CONTADOR 11 Si Entrada 2 Off salta a C 11 St britada 2 Oft salta a C.<br>12 Parar Cinta eje 8<br>13 St CONT == 1 salta a UNO<br>14 St CONT == 3 salta a TRES<br>15 Salta a INCO<br>17 UNO: 18 Abrir Piruza 19 *k* a la Posicion 1 velocid. 5<br>20 k a la Posicion 2 velocid. 5 20 T a la Posición 2 velocid. 5<br>21 T a la Posición 3 velocid. 5<br>22 Mordaza 41 (mm )<br>23 Tr a la Posición 1 velocid. 5 24 ir a la Posicion 4 velocid. 5<br>25 Abrir Pinza 26 k a la Posicion 1 velocid. 5<br>27 Salta a INICIO<br>28 DOS: 28 Mayo.<br>29 k a la Posicion 1 velocid, 5<br>30 Espere 50 (10cent, de segundo)<br>31 Salta a INICIO 32 TRES-33 k a la Posicion 1 velocid. 5<br>34 k a la Posicion 2 velocid. 5 34 | Ir a la Posicion 2 velocid. 5<br>35 | Ir a Posicion 3 velocid. 5<br>36 | Mordaza 41 | man<br>37 | Ir a la Posicion 1 velocid. 5<br>38 | Ir a la Posicion 21 velocid. 5<br>39 | Ir a la Posicion 4 velocid. 5 40 Abrir Pinza 41 k a la Posicion 1 velocid, 5<br>42 k a la Posicion 20 velocid, 5<br>43 Salta a INICIO 43 Salta a Inicio<br>44 Poner Subrutina CONTADOR<br>45 Eapere 5 (10cent, de segundo)<br>46 Poner Variable CONT = CONT + 1 47 Poner Salidas Analogicas 1 a CONT<br>48 Retornar desde Subrutina  $48$ 

Fig.8 programa

### Diagrama de flujo del proceso

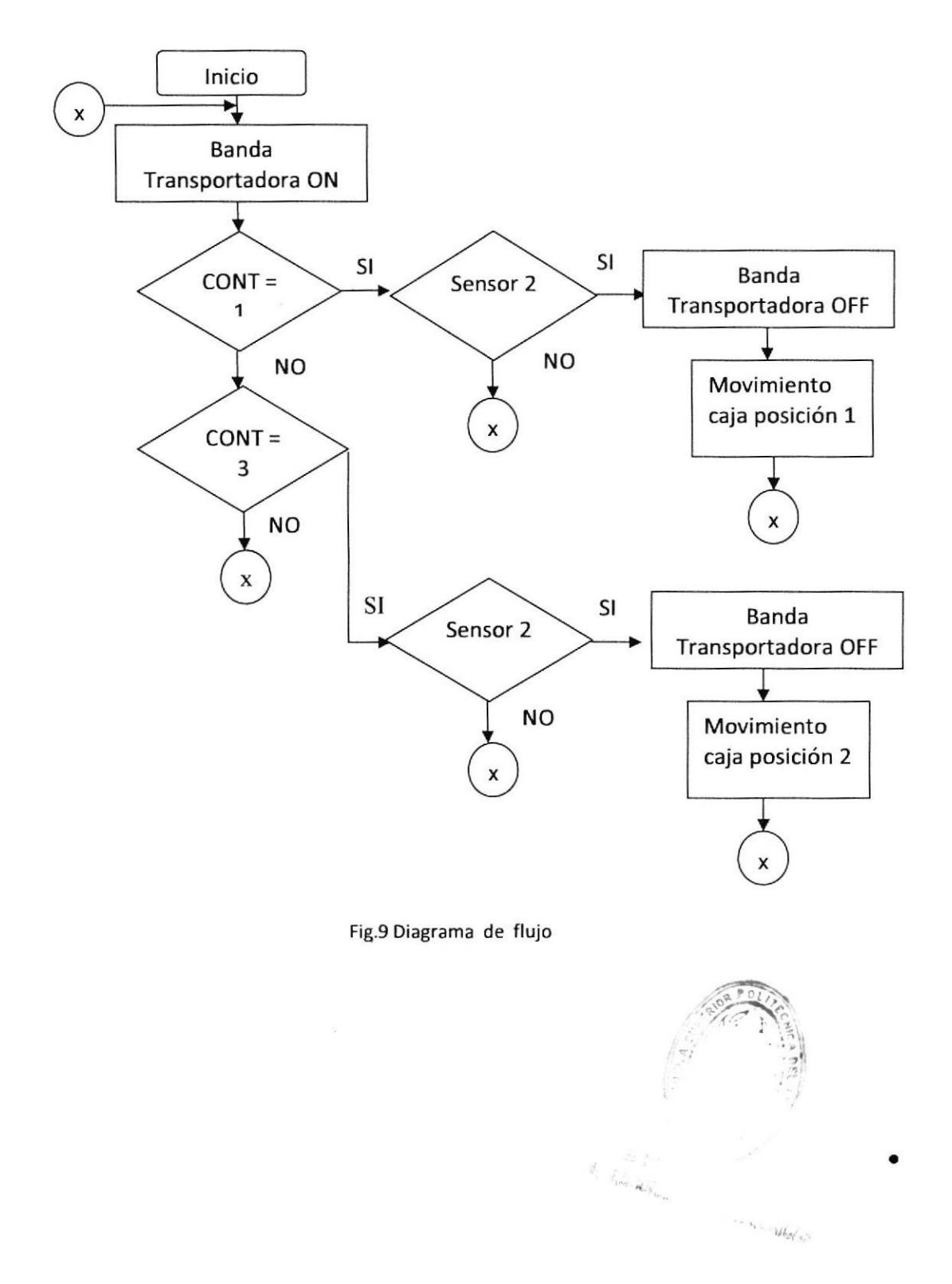

#### **CONCLUSIONES Y RECOMENDACIONES**

Los objetivos planteados en este proyecto se cumplieron con éxito, ya que se pudo calibrar el sensor de colores, y la creación del programa evitando errores.

Mediante lo aprendido en el seminario se pudo resolver el problema que teníamos con el tiempo de espera entre la lectura de cada barra, los recursos en el laboratorio aportaron para el conocimiento y la elección exacta de resto de dispositivos utilizados.

Para completar el proyecto se necesita embalar las cajas en cartones de transportes y aumentar la velocidad de trabajo del robot.

Este seminario fue de gran ayuda para mejorar nuestros conocimientos en robótica ya que es el futuro al que apuntan las industrias en la automatización de los procesos

#### **ADJUNTOS**

#### Tabla de características de sensor Omron E3M - VG17

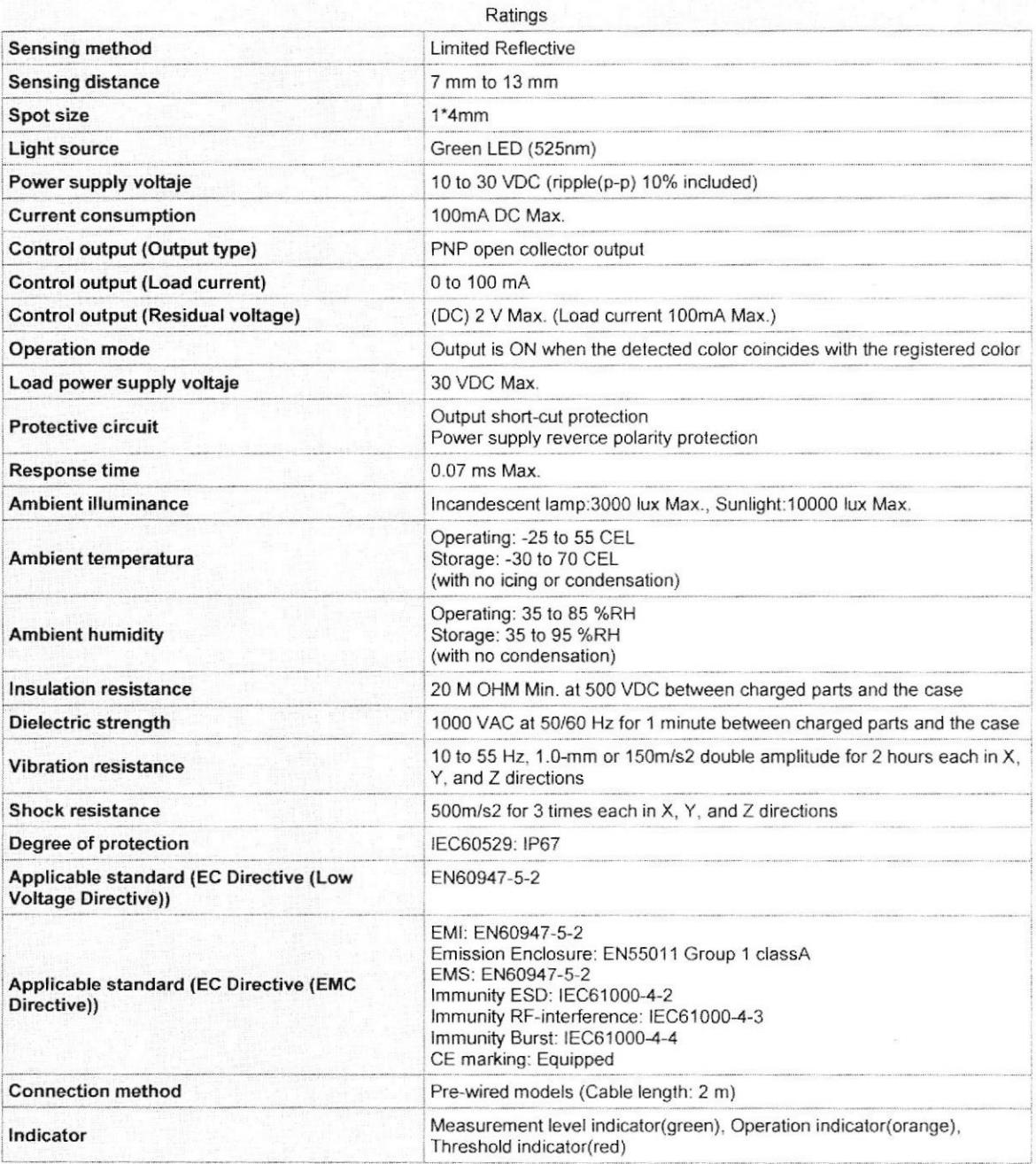

 $\bullet$